# Image Export

To export Figure or Fit Plot image click on File-Export Image menu item or use corresponding tool bar button. You can set the various options of export file format by clicking on Format Options button in Export Image dialog window.

You also can copy image to clipboard.

### **Raster Image Formats**

The following lossless Wraster graphics formats are supported:

- WPNG the most suitable format for Fit Plots and Figures
- WGIF supports only 256 colours and no transparency, out-of-date format
- WBMP uncompressed raster format (big files)

### Setting the resolution of exported raster image

The image resolution for raster export can be set individually for every Figure and Fit Plot in Canvas tab of the Properties window.

#### Why MagicPlot is not capable to export images in JPEG format?

WJPEG is a commonly used format of Wlossy compression for photographic images. The JPEG compression algorithm is at its best on photographs and paintings of realistic scenes with smooth variations of tone and color. However JPEG is not suited for line drawings and other textual or iconic graphics, where the sharp contrasts between adjacent pixels cause noticeable artefacts. Such images are better saved in a lossless raster graphics format such as BMP, GIF, PNG or vector graphics formats.

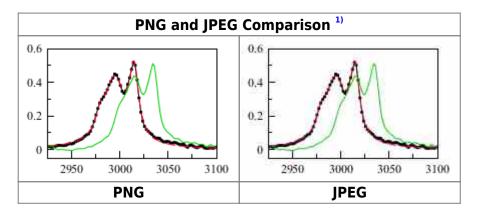

## Vector Image Formats

The following Wvector graphics formats are supported:

- WPDF
- WEPS
- WEMF the most suitable format for inserting in Windows applications like Microsoft Word

### Fonts embedding in EPS and PDF

There are three options of text drawing and text embedding in vector graphics files EPS and PDF which can be set by Format Options button in Export Image dialog window:

- Embed font type 1 recommended for Latin letters
- Embed font type 3
- Draw text as shapes recommended if non-Latin symbols are not drawn properly

#### Non-Latin symbols in EPS and PDF

If you write text labels (e. g. axis titles) using non-Latin symbols (e. g. Cyrillic letters), embedding these symbols from font may not work. If you have trouble with export of non-Latin letters please set Draw text as shapes check-box in Format Options.

### See Also

- Copying Images to Clipboard
- Preview Image

#### 1)

If you use Opera browser with Opera Turbo option the images will appear recompressed in JPEG format and this comparison is void

From: https://magicplot.com/wiki/ - **MagicPlot Manual** 

Permanent link: https://magicplot.com/wiki/image\_export?rev=1276584233

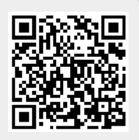

Last update: Sun Nov 8 12:20:32 2015